# THIS IS YOUR PRESENTATION TITLE

# Instructions for use

Open this document in Google Slides (if you are at slidescarnival.com use the button below this presentation) **You have to be signed in to your Google account** 

#### **EDIT IN GOOGLE SLIDES**

Go to the *File* menu and select *Make a copy*.

You will get a copy of this document on your Google Drive and will be able to edit, add or delete slides.

#### **EDIT IN POWERPOINT®**

Go to the *File* menu and select *Download as Microsoft PowerPoint*. You will get a .pptx file that you can edit in PowerPoint. Remember to download and install the fonts used in this presentation (you'll find the links to the font files needed in the <u>Presentation</u> <u>design slide</u>)

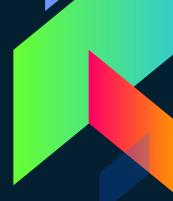

More info on how to use this template at <u>www.slidescarnival.com/help-use-presentation-template</u>

This template is free to use under <u>Creative Commons Attribution license</u>. If you use the graphic assets (photos, icons and typographies) provided with this presentation you must keep the <u>Credits slide</u>.

# HELLO!

### I am Jayden Smith

I am here because I love to give presentations. You can find me at @username

# 1. TRANSITION HEADLINE

Let's start with the first set of slides

"Quotations are commonly printed as a means of inspiration and to invoke philosophical thoughts from the reader"

# This is a slide title

> Here you have a list of items
> And some text
> But remember not to overload your slides with content

You audience will listen to you or read the content, but won't do both.

# BIG \*

Bring the attention of your audience over a key concept using icons or illustrations

# You can also split your content

### White

Is the color of milk and fresh snow, the color produced by the combination of all the colors of the visible spectrum.

### Black

Is the color of coal, ebony, and of outer space. It is the darkest color, the result of the absence of or complete absorption of light.

## In two or three columns

### Yellow

Is the color of gold, butter and ripe lemons. In the spectrum of visible light, yellow is found between green and orange.

### Blue

Is the colour of the clear sky and the deep sea. It is located between violet and green on the optical spectrum.

#### Red

Is the color of blood, and because of this it has historically been associated with sacrifice, danger and courage.

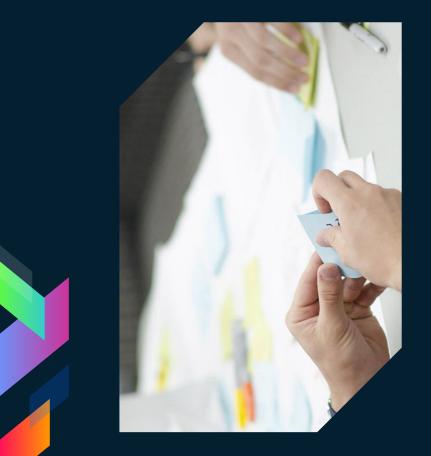

# A picture is worth a thousand words

A complex idea can be conveyed with just a single still image, namely making it possible to absorb large amounts of data quickly.

### Want big impact? **USE BIG IMAGE**

# Use charts to explain your ideas

White

Gray

Black

# And tables to compare data

|        | Α  | В  | C  |
|--------|----|----|----|
| Yellow | 10 | 20 | 7  |
| Blue   | 30 | 15 | 10 |
| Orange | 5  | 24 | 16 |

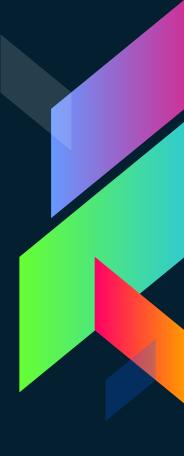

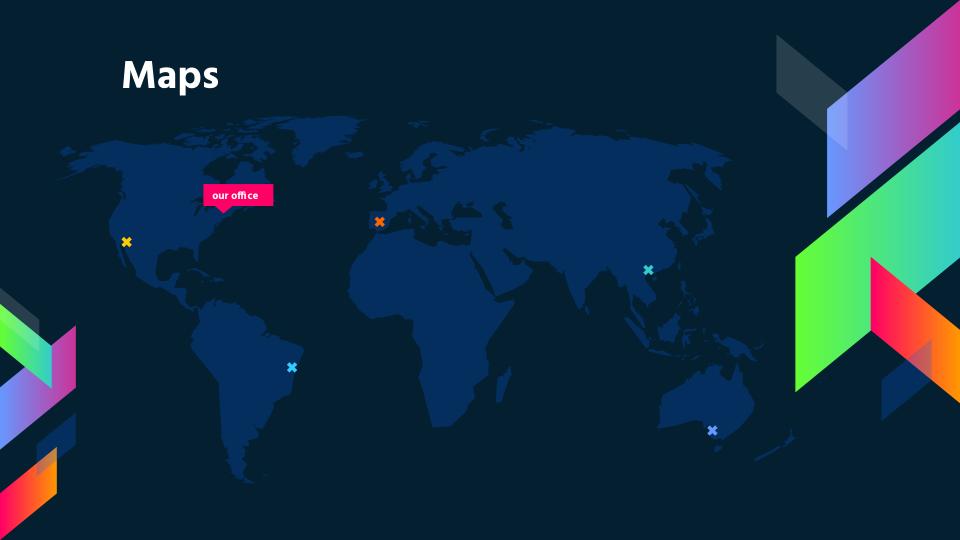

# **89,526,124** Whoa! That's a big number, aren't you proud?

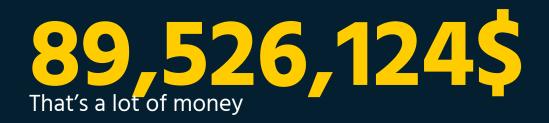

185,244 users

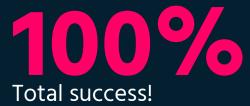

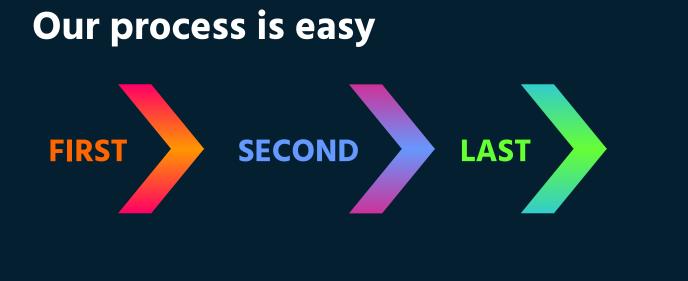

### Let's review some concepts

### Yellow

Is the color of gold, butter and ripe lemons. In the spectrum of visible light, yellow is found between green and orange.

### Yellow

Is the color of gold, butter and ripe lemons. In the spectrum of visible light, yellow is found between green and orange.

### Blue

Is the colour of the clear sky and the deep sea. It is located between violet and green on the optical spectrum.

### Red

Is the color of blood, and because of this it has historically been associated with sacrifice, danger and courage.

### Blue

Is the colour of the clear sky and the deep sea. It is located between violet and green on the optical spectrum.

#### Red

Is the color of blood, and because of this it has historically been associated with sacrifice, danger and courage.

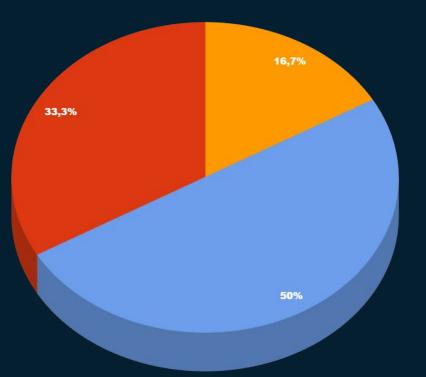

You can copy&paste graphs from <u>Google Sheets</u>

### **ANDROID PROJECT**

Show and explain your web, app or software projects using these gadget templates.

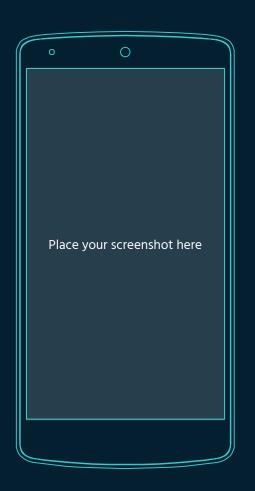

### **iPHONE PROJECT**

Show and explain your web, app or software projects using these gadget templates.

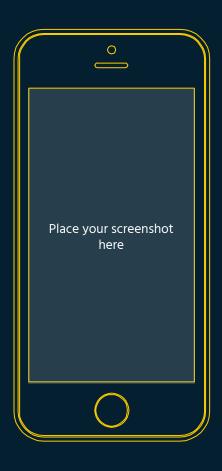

### **TABLET PROJECT**

Show and explain your web, app or software projects using these gadget templates.

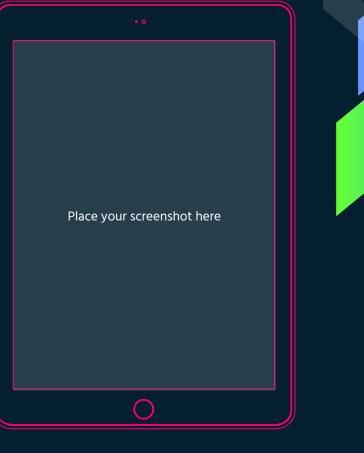

### **DESKTOP PROJECT**

Show and explain your web, app or software projects using these gadget templates.

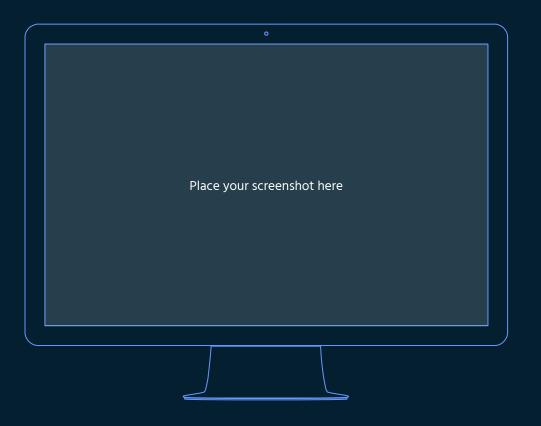

# THANKS!

### **Any questions?**

You can find me at: @username · user@mail.me

# Credits

Special thanks to all the people who made and released these awesome resources for free:

- > Presentation template by <u>SlidesCarnival</u>
- > Photographs by <u>Startupstockphotos</u>

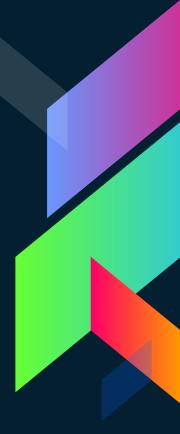

# **Presentation design**

This presentation uses the following typographies:

- Titles: Hind
- > Body copy: Hind

You can download the fonts on this page:

https://www.google.com/fonts#UsePlace:use/Collection:Hind:400,700

Click on the "arrow button" that appears on the top right

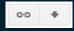

You don't need to keep this slide in your presentation. It's only here to serve you as a design guide if you need to create new slides or download the fonts to edit the presentation in PowerPoint<sup>®</sup>

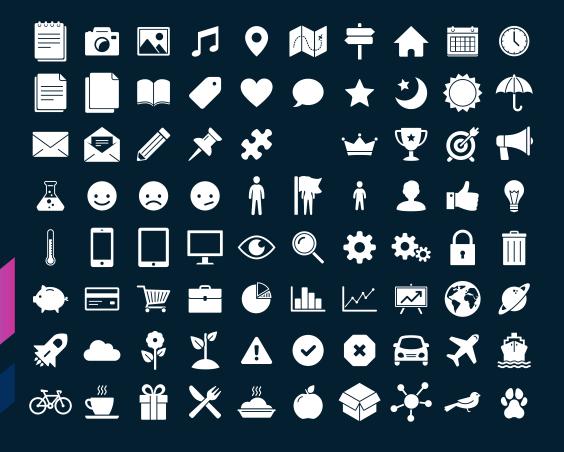

### SlidesCarnival icons are editable shapes.

This means that you can:

- Resize them without losing quality.
- Change fill color and opacity.
- Change line color, width and style.

Isn't that nice? :)

Examples:

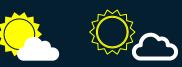

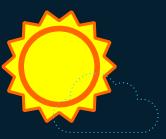